## **College of William and Mary [W&M Publish](http://publish.wm.edu?utm_source=publish.wm.edu%2Feducationpubs%2F65&utm_medium=PDF&utm_campaign=PDFCoverPages)**

[School of Education Publications](http://publish.wm.edu/educationpubs?utm_source=publish.wm.edu%2Feducationpubs%2F65&utm_medium=PDF&utm_campaign=PDFCoverPages) [School of Education](http://publish.wm.edu/education?utm_source=publish.wm.edu%2Feducationpubs%2F65&utm_medium=PDF&utm_campaign=PDFCoverPages)

12-1987

Wifty Gifts

Judi Harris *College of William and Mary*

Follow this and additional works at: [http://publish.wm.edu/educationpubs](http://publish.wm.edu/educationpubs?utm_source=publish.wm.edu%2Feducationpubs%2F65&utm_medium=PDF&utm_campaign=PDFCoverPages) Part of the [Education Commons](http://network.bepress.com/hgg/discipline/784?utm_source=publish.wm.edu%2Feducationpubs%2F65&utm_medium=PDF&utm_campaign=PDFCoverPages)

# Recommended Citation

Harris, J. (1987). Wifty gifts. Logo Exchange, 6(4), 11-14.

This Article is brought to you for free and open access by the School of Education at W&M Publish. It has been accepted for inclusion in School of Education Publications by an authorized administrator of W&M Publish. For more information, please contact [wmpublish@wm.edu](mailto:wmpublish@wm.edu).

# **"Logo LinX:" December 1987**

## Judi Harris

## "Wifty Gifts"

I relish the moment when I introduce this procedure to my students:

TO SQUARE : NUM OUTPUT :NUM \* :NUM END

PRINT SQUARE 5 returns the value 25. PRINT SQUARE 10 yields 100. Invariably, someone laughs, and says: "Oh! I thought that you meant...

TO SQUARE :SIDE REPEAT 4 [FORWARD :SIDE RIGHT 90] END "

In this month's article, I mean BOTH—and more.

#### Double Trouble

Some of my favorite jokes involve double entendres. For example,

"Did you know there was a computer in the Garden of Eden?"

"No, I didn't know that!"

"Yes: Eve had an Apple, of which Adam took a byte."

Logo double entendres can inspire a special Choices? kind of divergent thinking. Bull and Cochran's (September 1984) ran-

### Nifty Gifts

What makes a Logophile's eyes sparkle,  $\vert$  TO PICK : LIST besides a LEGO TC Logo set? (No, this is not another bad joke.)

New procedures to add to their  $Logo | END$ toolkit!

Glen Bull and Paula Cochran (1985) suggest that:

> The extensible quality of Logo allows new commands to be added to the language that would be tedious for the average user to develop. These software tools allow the capabilities of Logo to be extended, just as slots on the IBM PC or Apple lie make it possible to extend the hardware capabilities of the computer.

An important characteristic of a tool is that it may be used for tasks that the tool maker never envisioned. A hammer, for example, is traditionally used to build [a] dog house or a bird bath. It might also be used to prop open a door, smash bugs, or form part of a modem sculpture. (p.1)

Why not give a Logophile some new procedures during this holiday season? Even better, why not give Logo fans some new INTERPRETA-TIONS of their trusty tools?

dom selection tool, PICK, is an old friend.

OUTPUT ITEM 1 + (RANDOM COUNT :LIST) :LIST

#### 12 *LOGO EXCHANGE*

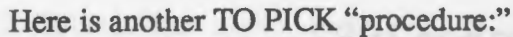

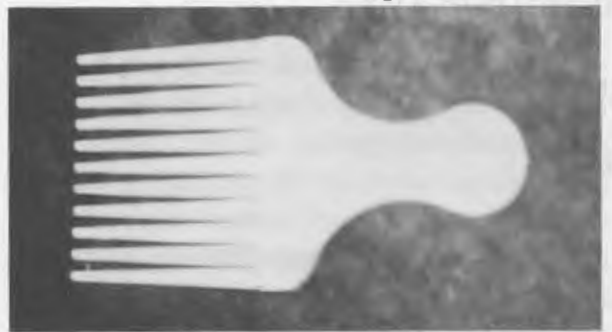

#### Uncharted Waters

Bull and Cochran's (September 1986) chart tools:

```
TO LINE :LENGTH 
FORWARD :LENGTH 
BACK :LENGTH 
END
```
TO OVER :LENGTH PU RIGHT 90 FORWARD :LENGTH PD LEFT 90 END

TO BAR :HEIGHT REPEAT 2 [FORWARD :HEIGHT RIGHT 90 FORWARD 20 RIGHT 90] OVER 20 END

can help with bar graphing. They can also be  $\vert$  END "coded" like this:

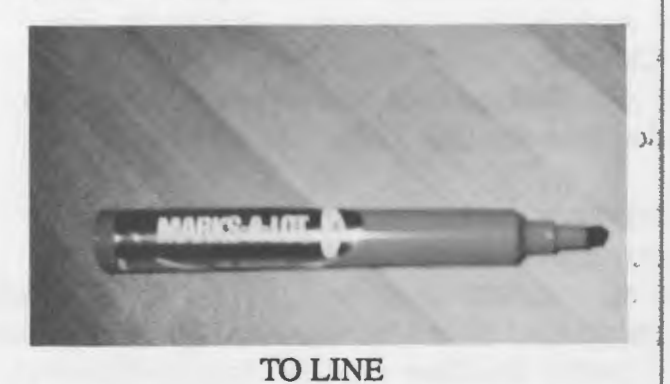

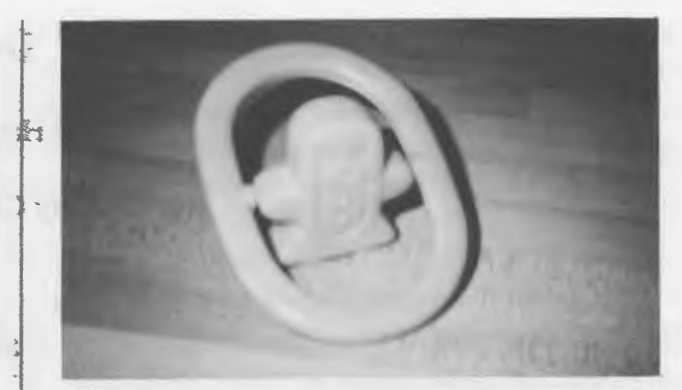

TO OVER

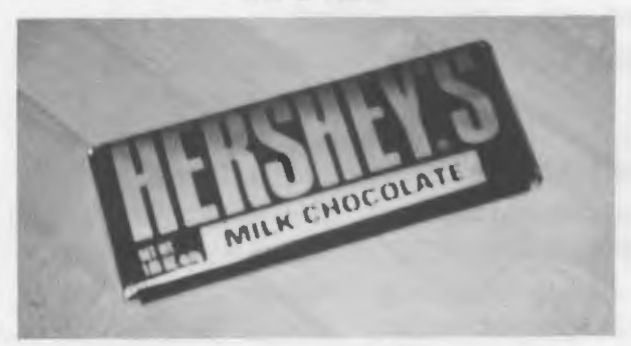

TOBAR

Double Trouble

Some Logo double entendres have double representations. Martin and Bearden's ( 1985) work with bouncing balls, and Bull and Cochran's (May 1986) bounce tool:

```
TO BOUNCE :LIST 
IF : LIST = [] [STOP]
SETY 50 * FIRST :LIST 
BOUNCE BUTFIRST :LIST
```
might be restated in two different ways:

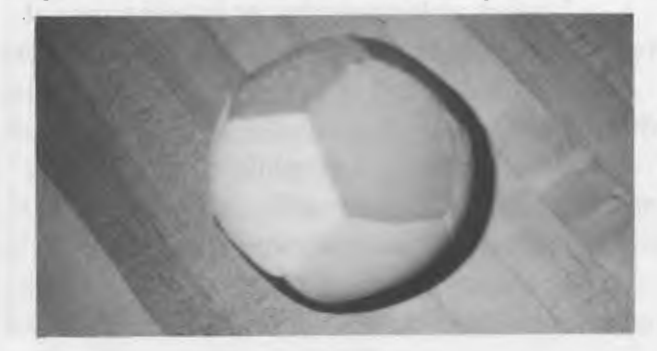

... and of course, the familiar fabric softener.

#### A Vision

Some tools, like Bull and Cochran's (November 1984) INSPECT, help us to examine lists. TO PLOT: NUMBERS

TO INSPECT :LIST IF EMPTYP :LIST [STOP] PRINT FIRST :LIST INSPECT BUTFIRST :LIST END

Other tools make a different vision clearer.

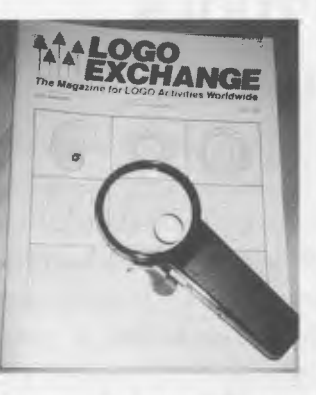

TO INSPECT

#### Procedural Hues

Steve Tipps (1984) provided us with some spectacular spectral procedures:

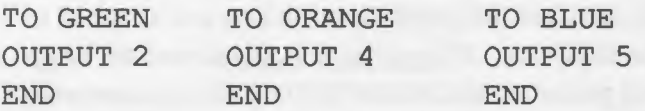

To use these tools, type SETPC GREEN, SETPC ORANGE, or SETPC BLUE. Or, you may wish to attempt a different method:

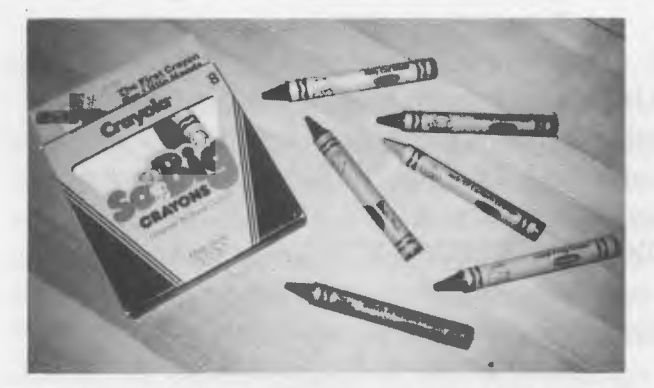

TO RED, TO ORANGE, TO GREEN, TO BLuE, TO PURPLE, TO BLACK

#### Procedure Puns

Finally, there are those procedures that, when (mis)interpreted, yield mostly groans.

```
IF EMPTYP :NUMBERS [STOP] 
SETPOS LIST (XCOR + 40) (FIRST
      :NUMBERS) 
PD 
PLOT BUTFIRST :NUMBERS 
END
(Bull and Cochran, March 1987)
```
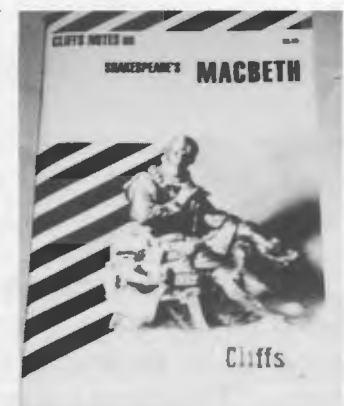

#### More "Procedures"

TO PLOT

What will be in your students' Logo holiday toolkits?

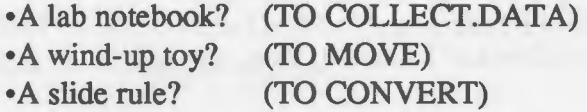

Here's hoping that you will have a happy, healthy, and DIVERGENT holiday season.

[Editor's note: Do you or your students have good additions to the above collection? If so, send your pictures and procedures to Judi Harris, and we'll publish the best in a future issue.]

#### References

Bull, G. & Cochran, P. (1986). Chart Tools. *Logo Exchange,* 5(1), pp. 10-13.

Bull, G. & Cochran, P. (1984). Count Your Blessings. *National Logo Exchange,* 3(3), pp.

- Bull, G. & Cochran, P. (1985, July). Extending Logo: Creating Tools for Clinicians and Teachers. Paper presented at LOGO '85, Cambridge, MA.
- Bull, G. & Cochran, P. (1987). Plotting Tools: Part One. *Logo Exchange,* 5(7), pp. 7-10.
- Bull, G. & Cochran, P. (1984). Poetry Sparks. *National Logo Exchange,* 3(1), pp. 7-8.
- Bull, G. & Cochran, P. (1986). Turtles, Lists & Spaceships, *National Logo Exchange,* 4(9),

pp. 8-10.

- Martin, K. & Bearden, D. (1985). Bouncing Balls. Microquests, 2(1), pp. 17-35.
- Tipps, S. *(1984).HowNow,Output.NationalLogo Exchange,* 2(9), pp. 3-6.

[Judi *Harris,* 621-F *Madison Ave., Charlottesville, VA* 22093; *CompuServe:* 75116, 1207.]

# **TEACHING TOOLS**

Logophiles and Logo Files

Glen Bull and Gina Bull

It is a familiar story. A child raises his hand and asks for assistance. The teacher arrives and tries to help, but the original error has scrolled off the screen. Sometimes it is possible to reconstruct what happened, and sometimes not.

There is a way to record events even when you are not there. In this case, the child has typed the letter "0" instead of the number "zero."

FORWARD 50 Logo Doesn't Know How to 50

A DRIBBLE file provides a record of everything the child has typed. This enables the teacher to go back and examine everything which has taken place in the session. The simplest form of a DRIBBLE file sends everything to the printer. In Apple Logo II (or LCSI Logo II), the command to do this consists of the command DRIDBLE followed by the slot number in which the printer card is located. (Usually, though not always, the printer card will be in Slot 1.)

DRIBBLE 1

In IBM Logo, the equivalent command  $\vert$  CLEARSCREEN

consists of DRIBBLE followed by "PRN.

DRIBBLE "PRN

This is an easy enough command to try, and if you have one of these versions of Logo but have not used the DRIBBLE command, you should try it. Be sure that the printer is turned on and attached to the computer. If the printer is not turned on, Logo will politely wait forever for the printer to respond. The command to stop dribbling to the printer is (appropriately) NODRIBBLE.

#### Creating a File

Not every computer has a printer attached to it. Computers without printers can still DRIBBLE. It is just necessary to send the text to a file on a disk rather than to paper in the printer. In this case, the command is DRIBBLE followed by the name of a file. Try creating a test DRIBBLE file. Just type DRIBBLE "TESTFILE.TXT, and then type a few Logo commands. Be sure that you have a formatted disk in the disk drive when you do this.

DRIBBLE "TESTFILE.TXT